(402C)ダンパ;ロール 1(P)・ヨー1(r ハイパス)/ピッチ 2(q ハイパス)

## (横・方向系のみ最適化) 2017(H29).10.20(C) 片柳亮二

 図 1 に,ロールダンパ 1(p 比例)・ヨーダンパ 1(r ハイパス)制御のブロック図 (KMAP 線図)を示す. なお, ケース(401)との違いはピッチ系のみである.

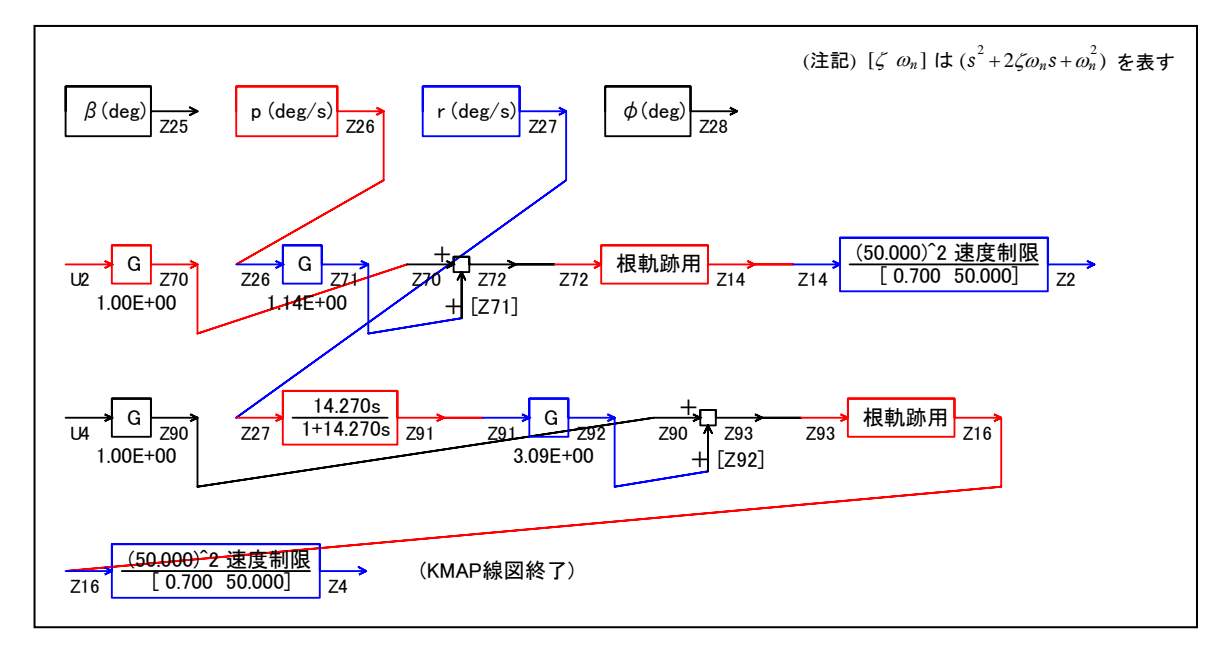

図 1 ロールダンパ 1(p 比例)・ヨーダンパ 1(r ハイパス)制御の KMAP 線図)

 この KMAP 線図は,最適ゲイン計算終了後に表示される「解析結果の表示」画 面で「101」とキーイン/Enter すると Excel で表示できる.これは,インプッ トデータの制御則部分を順番に描いたもので,これを用いるとインプットデー タの結線ミスを発見しやすくなる.

KMAP113(以降のバージョン)を起動して,

①「KMAP\*\*\*解析内容選択画面」⇒"23"キーイン

(解析(3) :保存リストをコピー利用してデータ新規作成)

- ②「設計方式」⇒"13"をキーイン
- 3)「機体データの取得方法」⇒ここでは例として, "99"をキーイン
- ④「機体データの取得」⇒ここでは例として"44"をキーイン

(CDES.B777-200.Y120505.DAT)

- ⑤「制御則の選択」⇒"402"キーイン 縦系.ピッチダンパ 2(q ハイパス→δe) 横・方向系. ロールダンパ 1;ヨーダンパ 1 (p→δa; r ハイパス→δr)
- ⑥「インプットデータ修正(後半部)」と表示されるので,ゲイン最適化 計算のために次のようにキーイン

1 9 1 0 2 0 0 98 0 0 2 6

これで解析計算が自動的に実行されて,次の「解析結果の表示」の画面になる.

(利用した例題ファイル名):CDES.B777-200.Y120505.DAT (新しいファイル名):CDES.44.DAT \$\$\$\$\$\$\$\$\$\$\$\$\$\$\$\$\$\$\$\$\$\$\$\$< 解析結果の表示 >\$\$\$\$\$\$\$\$\$\$(KMAP113)\$\$\$\$\$\$\$\$\$\$\$\$ \$\$ 0 : 結果表示 終了 (次の解析 または 終了) \$\$  $$^{\circ}$$ \$\$ 1 : 安定解析図 (f 特, 根軌跡) (Excel を立ち上げてください) \$\$ \$\$ (極・零点配置,根軌跡,周波数特性などの図が表示できます) \$\$ \$\$ (極・零点の数値データは"9"(安定解析結果)で確認できます) \$\$ \$\$ 2 : シミュレーション図 (KMAP (時歴)) (Excel を立ち上げてください) \$\$ \$\$ (40 秒または 200 秒のタイムヒストリー図に表示できます) \$\$ \$\$ 3 : 機体3面図 (Excel を立ち上げてください) \$\$ \$\$ 4 : 飛行性能推算結果 (TES10.DAT) \$\$ \$\$ 5 : 空力係数推算結果 (TES5.DAT) \$\$ \$\$ 6 : ナイキスト線図 (Excel を立ち上げてください) \$\$ \$\$ 7 : シミュレーション図 (KMAP (Simu)) (Excel を立ち上げてください) \$\$ \$\$ (Z191~Z200 に定義した値をタイムヒストリー図に表示できます) \$\$ \$\$ 8 : 飛行特性解析結果(機体固有) (シミュレーション結果:縦→81, 横方向→82) \$\$ \$\$ 88 : 飛行特性解析結果(制御系含み)(シミュレーション結果:縦→881,横方向→882) \$\$ \$\$ 9 : 釣り合い飛行時のデータおよび安定解析結果 (TES13.DAT) \$\$ \$\$ 10 : その他の Excel 図, 101 : KMAP 線図(1), 102 : KMAP 線図(2) \$\$ \$\$ 11 : 運動アニメーションを実行(ただし, 飛行機と水中ビークルのみ) \$\$ \$\$ (アニメーション開始:[shift]+[S], 終了:[shift]+[E]) \$\$ \$\$ (アニメーション表示モード変更:[shift]+[V]) \$\$ \$\$ (アニメーション機体拡大:[Q], 縮小:[A]) \$\$ \$\$ (アニメーション表示回転:[←],[↑],[→],[↓]) \$\$ \$\$ 12 : 運動アニメーションの移動量を調節する \$\$  $$$  \$ \$ 13 : シミュレーションデータの保存と加工  $$$  \$  $$$ \$\$ 14 : 取り扱い説明書(pdf 資料), (15:インプットデータ表示), (16:Ap, B2 行列表示)\$\$ \$\$\$\$\$\$\$\$\$\$\$\$\$\$\$\$\$\$\$\$\$\$\$\$\$\$\$\$\$\$\$\$\$\$\$\$\$\$\$\$\$\$\$\$\$\$\$\$\$\$\$\$\$\$\$\$\$\$\$\$\$\$\$\$\$\$\$\$\$\$\$\$\$

●上記解析結果の表示 ⇒ 0~ を選択 -->

ここで,"9"とすると「安定性解析結果」が数値で次のように表示される.

......................(釣り合い飛行時のデータ).....................  $S = 0.42800F+03$  (m2) CBAR = 0.79460F+01 (m) Hp = 0.15000F+04 (ft)  $W = 0.16091E+06$  (kgf) qbarS= 0.19261E+06 (kgf) ROU = 0.11952E+00 (kgf·s2/m4)  $V = 0.86778E+02$  (m/s) VKEAS= 0.16500E+03 (kt) b = 0.60900E+02 (m) Ix= 0.11936E+07 (⇒) Iz = 0.39251E+07 (⇒) Ixz = 0.11936E+06 (kgf·m·s2)  $CL = 0.83554E+00$  (-)  $\alpha$  = 0.37503E+01 (deg) CG = 0.25000E+02 (%MAC) (この CL は初期釣合 G に必要な CL です) T=  $0.24891E+05$  (kgf)  $\delta f = 0.20000E+02$  (deg)  $\delta e = -0.18750E+01$  (deg) CL $\alpha$ = 0.1072E+00 (1/deg) Cm $\alpha$ =-0.2570E-01 (1/deg) 縦安定中正点 (neutral point) hn=(0.25-Cmα/CLα)\*100= 0.48982E+02 (%MAC) 脚ΔCD= 0.20000E-01 (-), スピードブレーキΔCD= 0.40000E-01 (-) 脚-DN, スピート゛ブレ-キ オープン, 初期フラップ角δfpilot= 0.20000E+02 (deg) (微係数推算用フラップδf = 0.20000E+02 (deg))

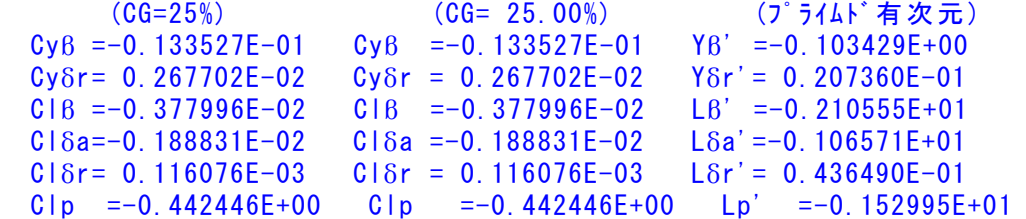

```
C_1r = 0.266273E+00 C_1r = 0.266273E+00 Lr' = 0.898407E+00
 ChB = 0.172082F-02 ChB1 = 0.172082F-02 NB' = 0.230644F+00Cn\delta a = 0.525920E-04 Cn\delta a = 0.525920E-04 N\delta a' = 0.234006E-01 Cnδr=-0.127596E-02 Cnδr1=-0.127596E-02 Nδr'=-0.217167E+00 
 Cnp = 0.459768E-02 Cnp = 0.459768E-02 Np' = -0.417020E-01C_{\text{nr}} =-0.215260E+00 C_{\text{nr}} =-0.215260E+00 N r' =-0.198410E+00
 ******************************************************** 
 (NAERO=21) 横δa コントロールシステム解析 
●出力キーイン: i=3:BETA, 4:p, 5:r, 6:PHI (不明なら 6 入力)
 ********(フィードバック前の極チェック)********** 
 **************** POLES **************** 
 POLES( 9), EIVMAX= 0.500D+02 
N REAL IMAG
   1 -0.34999999D+02 -0.35707143D+02 [ 0.7000E+00, 0.5000E+02] 
   2 -0.34999999D+02 -0.35707143D+02 [ 0.7000E+00, 0.5000E+02] 
  3 −0.34999999D+02 0.35707143D+02 周期 P(sec)= 0.1760E+00
   4 -0.34999999D+02 0.35707143D+02 周期 P(sec)= 0.1760E+00
  5 -0.15550890D+01 0.0000000D+00 6 -0.12374736D+00 -0.65984735D+00 [ 0.1843E+00, 0.6714E+00] 
   7 -0.12374736D+00 0.65984735D+00 周期 P(sec)= 0.9522E+01
   8 -0.70422536D-01 0.00000000D+00 
  9 -0.29208376D-01 0.0000000D+00 ************************************************ 
 (以下の解析結果はインプットデータの制御則による) 
 ***** POLES AND ZEROS *****
  POLES( 9), EIVMAX= 0.4952D+02 
   N REAL IMAG 
   1 -0.34652356D+02 -0.35373112D+02 [ 0.6998E+00, 0.4952E+02] 
   2 -0.34652356D+02 0.35373112D+02 周期 P(sec)= 0.1776E+00
   3 -0.34346268D+02 -0.35106439D+02 [ 0.6993E+00, 0.4911E+02] 
   4 -0.34346268D+02 0.35106439D+02 周期 P(sec)= 0.1790E+00
  5 -0.28135945D+01 0.0000000D+006 -0.44932849D+00 0.0000000D+00 7 -0.31841191D+00 -0.31851712D+00 [ 0.7070E+00, 0.4504E+00] 
  8 −0.31841191D+00 0.31851712D+00 周期 P(sec)= 0.1973E+02
   9 -0.52192094D-02 0.00000000D+00 
 ZEROS( 5), II/JJ= 6/ 1, G=-0.2668D+04 (\phi/U2)
   N REAL IMAG 
   1 -0.34655050D+02 -0.35375435D+02 [ 0.6998E+00, 0.4952E+02] 
  2 -0.34655050D+02 0.35375435D+02
   3 -0.50596805D+00 -0.23618005D+00 [ 0.9061E+00, 0.5584E+00] 
   4 -0.50596805D+00 0.23618005D+00 
   5 -0.69108320D-01 0.00000000D+00 
 ***** POLES AND ZEROS *****
  POLES( 9), EIVMAX= 0.5000D+02 
   N REAL IMAG 
   1 -0.34999999D+02 -0.35707143D+02 [ 0.7000E+00, 0.5000E+02] 
   2 -0.34999999D+02 0.35707143D+02 周期 P(sec)= 0.1760E+00
   3 -0.34656402D+02 -0.35376412D+02 [ 0.6998E+00, 0.4952E+02] 
   4 -0.34656402D+02 0.35376412D+02 周期 P(sec)= 0.1776E+00
   5 -0.15562589D+01 0.00000000D+00 
  6 -0.55574592D+00 0.0000000D+00 7 -0.23543511D+00 -0.45233116D+00 [ 0.4617E+00, 0.5099E+00] 
   8 -0.23543511D+00 0.45233116D+00 周期 P(sec)= 0.1389E+02
   9 -0.65344257D-02 0.00000000D+00 
 ZEROS( 6), 11/JJ= 1/3, G=-0.3040D+04 N REAL IMAG 
   1 -0.34654535D+02 -0.35374954D+02 [ 0.6998E+00, 0.4952E+02] 
   2 -0.34654535D+02 0.35374954D+02 
   3 -0.51017198D+00 -0.23977289D+00 [ 0.9050E+00, 0.5637E+00]
```
 4 -0.51017198D+00 0.23977289D+00 5 -0.69246127D-01 0.00000000D+00 6 0.66722609D-02 0.00000000D+00 ----------------------------------------------------------------- 周波数 ゲイン余裕 位相余裕 0.43500 (rad/s) (1)148.63837 (deg) 0.76000 (rad/s) (2)164.42421 (deg) 52.50000 (rad/s) (1) 35.57640 (dB) ----------------------------------------------------------------- ゲイン余裕最小値= 35.57640 (dB), 位相余裕最小値=148.63837 (deg) ----------------------------------------------------------------- ★ 伝達関数のゲイン最大値指定なし ★安定余裕指定なし ★エルロン系のゲイン探索のみ &&&&&( 最適ゲイン探索結果 )&&&&&& & ( 1) 78 行目 0.1141E+01 & & ( 2) 101 行目 0.1420E+02 & & ( 3) 102 行目 0.3080E+01 & &&&&&&&&&&&&&&&&&&&&&&&&&&&&&&&&& (注 1)空中では初期速度が 10kt を超え,かつ,インプットデータで脚下げ指定 の場合は脚 DN およびスピードブレーキオープンとしてトリム計算する.

 (注 2)空中では初期速度が 10kt 以下の場合は,フラップと連動して,フラップ 5°以上で脚 DN とする. (注 3)滑走中は脚は常に DN,また,スピードブレーキは初期速度が 10kt を超える

次に「解析結果の表示」画面で「1」とキーイン/Enter すると,横・方向系 の根軌跡の図,および極・零点の図を Excel で表示させことができる.

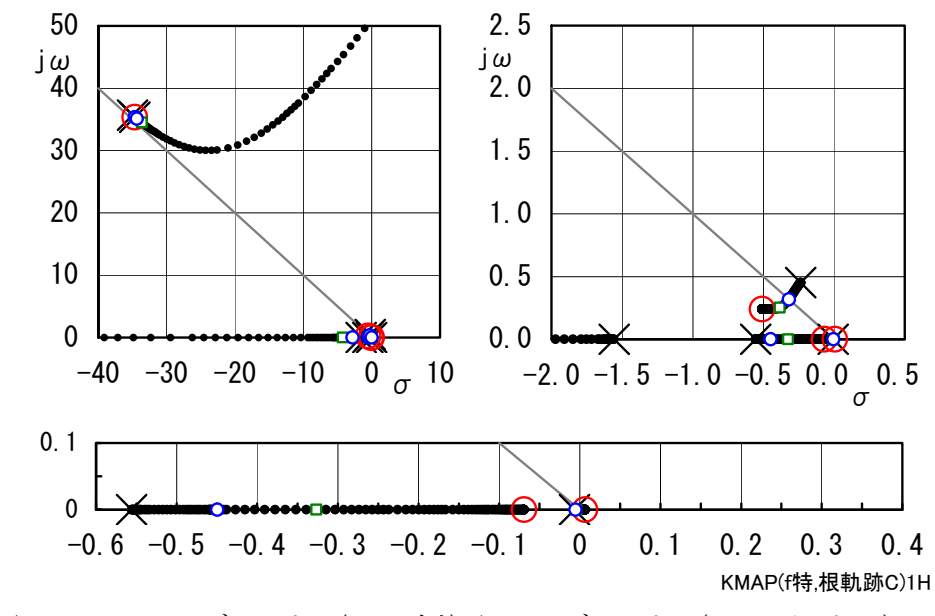

図 2 ロールダンパ 1(p 比例)/ヨーダンパ 1(r ハイパス)の根軌跡

場合にオープン.

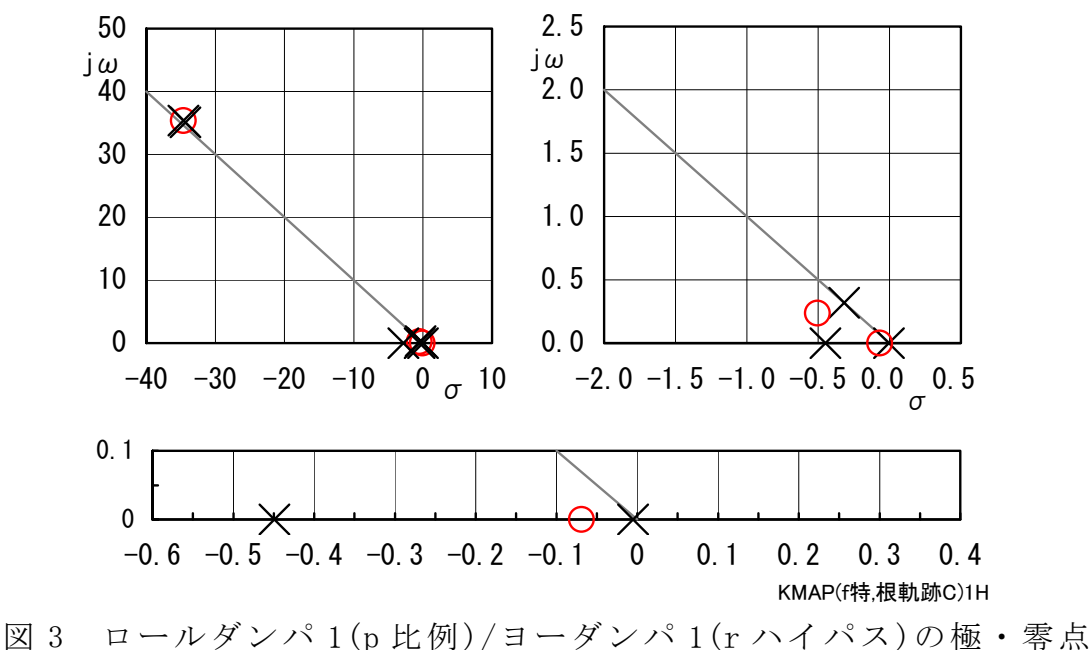

 $(\phi$  /U2)

次に,「解析結果の表示」画面で「2」とキーイン/Enter すると, シミュレー ション図を次のように Excel 表示させることができる.

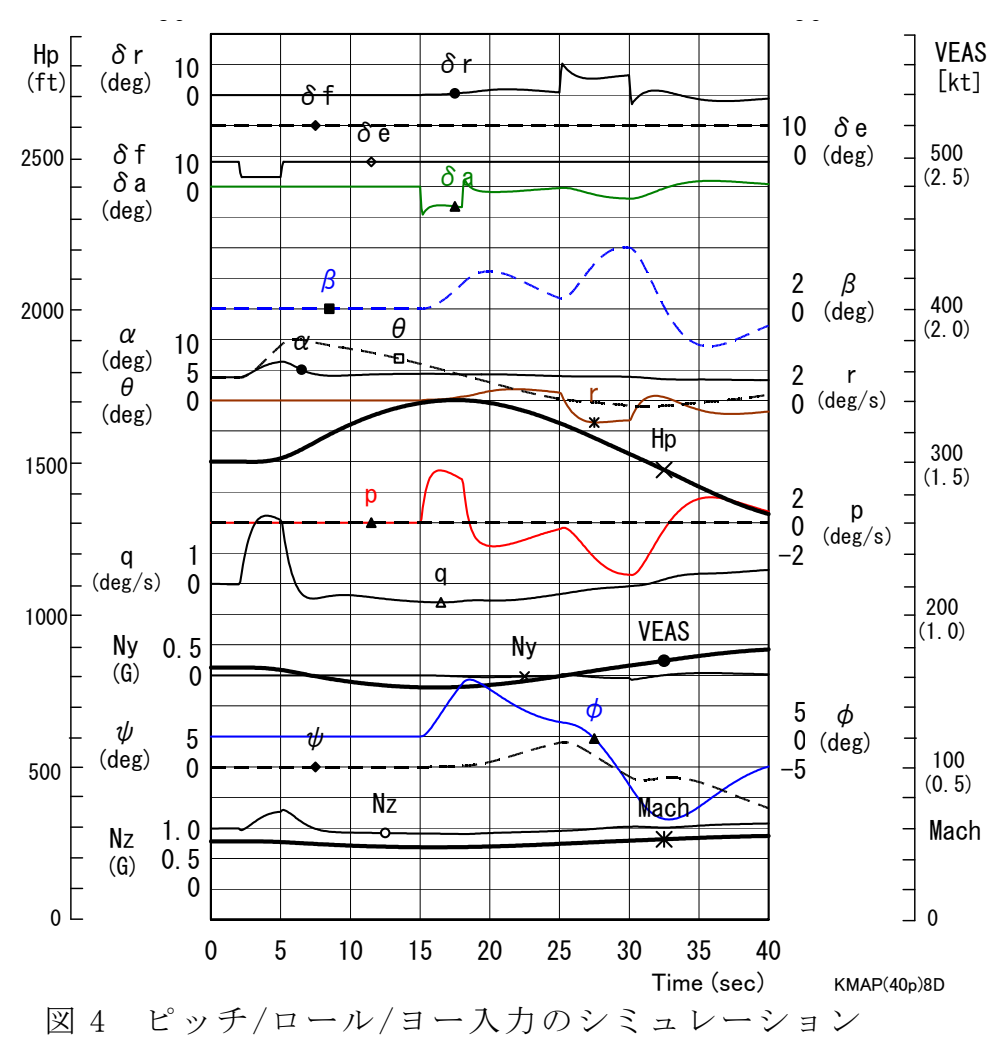

(ピッチダンパ 2(ハイパス)/ロールダンパ 1(p 比例)/ヨーダンパ 1(r ハイパス))

 次に,「解析結果の表示」画面で「3」とキー イン/Enter すると,「KMAP(機体図)8.xls」を 用いて模擬の3面図を表示させることができる.

なお、これらの Excel 図を Word に貼り付ける には,当該部分の領域を選択し,Word の「編集」 タグから「形式を選択して貼り付け」を実施する と,上記のように精度よく図を貼り付けることが できる.

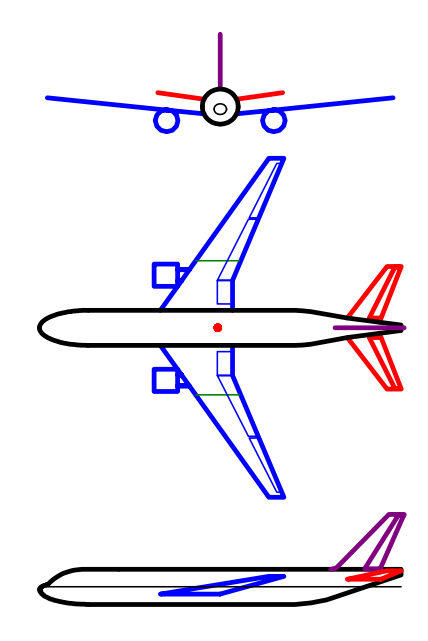

 以上 図 5 機体3面図